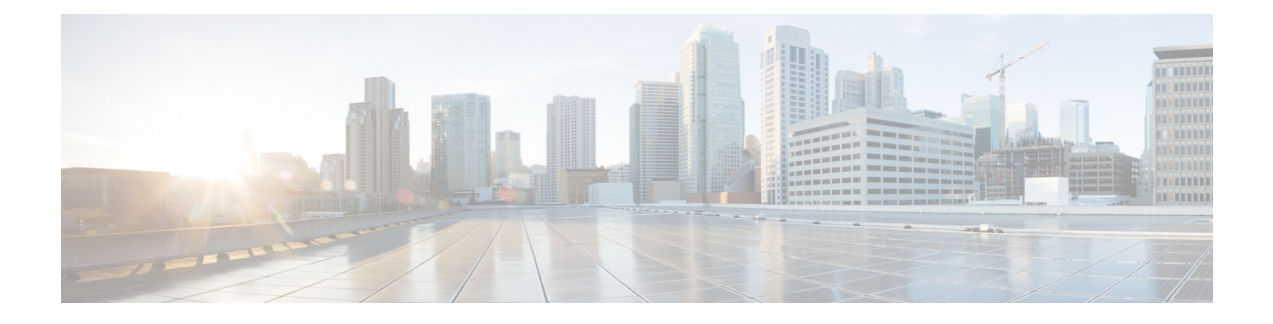

# **Backup and Restore**

- About Backup and [Restore,](#page-0-0) on page 1
- Backup Server [Requirements,](#page-1-0) on page 2
- Example of NFS Server [Configuration,](#page-2-0) on page 3
- [Configure](#page-3-0) Backup Servers, on page 4
- Back Up Data [Now,](#page-4-0) on page 5
- Schedule Data [Backups,](#page-5-0) on page 6
- Restore Data from [Backups,](#page-6-0) on page 7

# <span id="page-0-0"></span>**About Backup and Restore**

You can use the backup and restore functions to create backup files to restore to a different appliance (if required for your network configuration).

## **Backup**

You can back up Automation data only or both Automation and Assurance data.

The Automation data consists of Cisco DNA Center databases, credentials, file systems, and files. The Automation backup is a full backup.

The Assurance data consists of network assurance and analytics data. The first backup of Assurance data is a full backup. After that, backups are incremental.

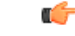

Do not modify the backup files. If you do, you might not be able to restore the backup files to Cisco DNA Center. **Important**

Cisco DNA Center creates the backup files and posts them to a remote server. Each backup is uniquely stored using the UUID as the directory name. For information about the remote server requirements, see [Backup](#page-1-0) Server [Requirements,](#page-1-0) on page 2.

Only a single backup can be performed at a time. Performing multiple backups at once is not supported.

When a backup is being performed, you cannot delete the files that have been uploaded to the file service, and changes that you make to these files might not be captured by the backup process.

We recommend the following:

- Perform a daily backup to maintain a current version of your database and files.
- Perform a backup after making changes, if any, to your configuration, for example, when changing or creating a new policy on a device.
- Perform a backup only during a low-impact or maintenance period.

You can schedule weekly backups on a specific day of the week and time.

#### **Restore**

You can restore the backup files from the remote server using Cisco DNA Center.

When you restore the backup files, Cisco DNA Center removes and replaces the existing database and files with the backup database and files. While a restore is being performed, Cisco DNA Center is unavailable.

You cannot take a backup from one version of Cisco DNA Center and restore it to another version of Cisco DNA Center. You only can restore a backup to an appliance that is running the same Cisco DNA Center software version, applications, and application versions as the appliance and applications from which the backup was taken. To view the current applications and versions on Cisco DNA Center, choose **System** > **Software Updates**.

You can restore a backup to a Cisco DNA Center appliance with a different IP address. This situation could happen if the IP address is changed on Cisco DNA Center and you need to restore from an older system.

# <span id="page-1-0"></span>**Backup Server Requirements**

The backup server should run one of the following operating systems:

- RedHat Enterprise (or Centos) 7 or greater
- Ubuntu 16.04 (or Mint, etc) or greater

#### **Server Requirements for Automation Data Backup**

To support Automation data backups, the server must meet the following requirements:

- Must use SSH (port22)/Rsync. Cisco DNA Center does not support using FTP (port 21) when performing a backup.
- Linux rsync utility must be installed.
- The backup user should own the destination folder for the backup or should have read-write permissions for the user's group. For example, assuming the backup user is 'backup' and the user's group is 'staff,' the following sample outputs show the required permissions for the backup directory:
	- Example 1: Backup directory is owned by 'backup' user:

\$ **ls -l /srv/** drwxr-xr-x 4 backup root 4096 Apr 10 15:57 acme

• Example 2: 'backup' user's group has required permissions:

```
$ ls -l /srv/
drwxrwxr-x. 7 root staff 4096 Jul 24 2017 acme
```
• SFTP subsystem must be enabled. The following line must be uncommented and present in the SSHD configuration:

Subsystem sftp /usr/libexec/openssh/sftp-server

The file where you need to uncomment the preceding line is usually located in /etc/ssh/sshd\_config.

#### **Server Requirements for Assurance Backup**

To support Assurance data backups, the server must meet the following requirements:

- Support NFS v4 and NFS v3 (To verify this support, from the server, enter nfsstat -s)
- Have read and write permissions on the NFS export directory
- Have a stable network connection between Cisco DNA Center and the NFS server
- Have sufficient network speed between Cisco DNA Center and the NFS server

# <span id="page-2-0"></span>**Example of NFS Server Configuration**

The remote share for backing up an Assurance database (NDP) must be an NFS share. If you need to configure an NFS server, use the following procedure (Ubuntu distribution) as an example.

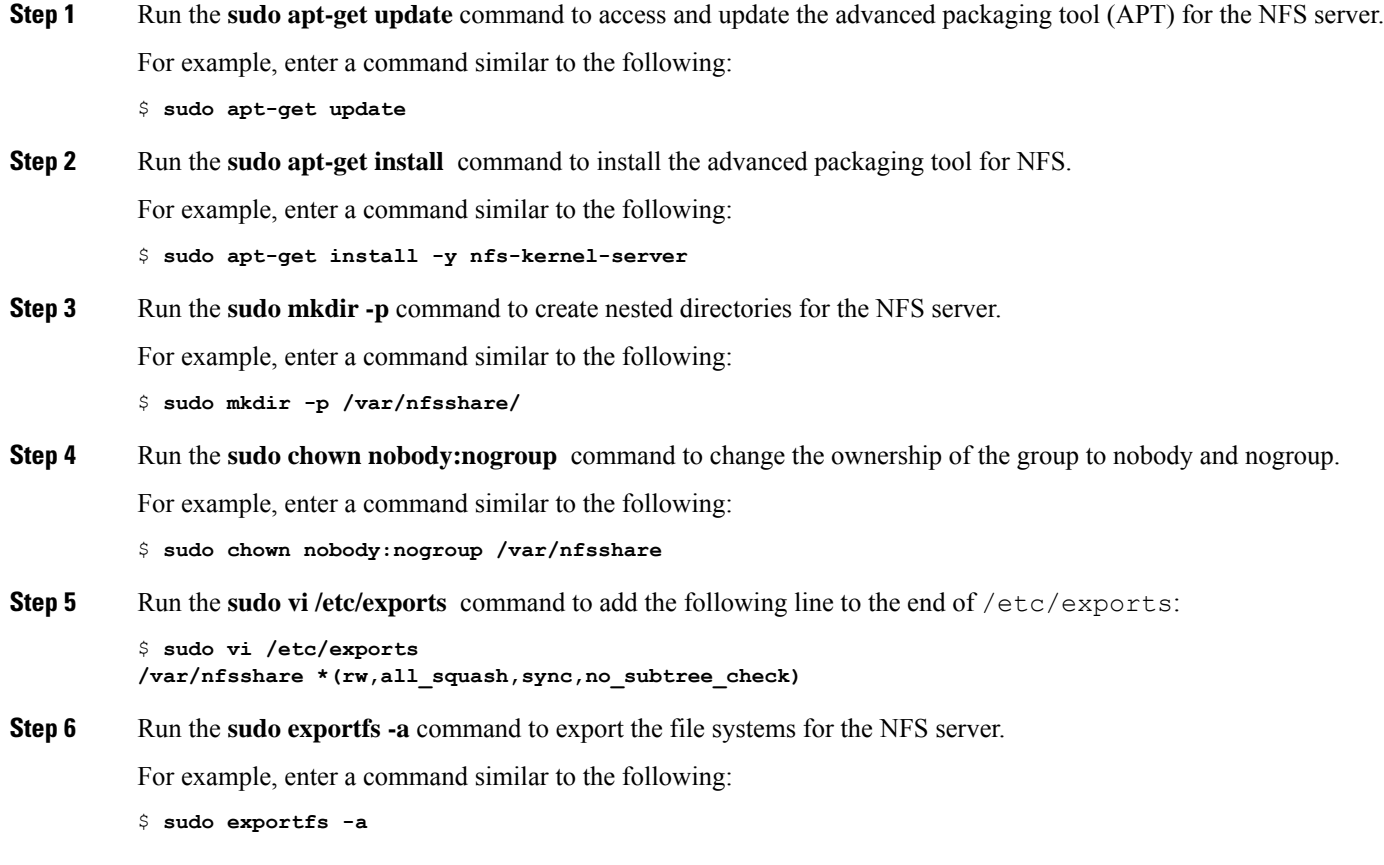

**Step 7** Run the **sudo** systemctl start nfs-server command to restart the NFS server.

For example, enter a command similar to the following:

\$ **sudo systemctl start nfs-server**

**Step 8** Enter the following command to set the permission on the NSF directory to 777:

**chmod 777 -R** *<your\_NFS\_directory>*

## **What to do next**

After you configure an NFS share, back up the Assurance data or schedule a backup for a later time. For information, see Back Up Data [Now,](#page-4-0) on page 5 or Schedule Data [Backups,](#page-5-0) on page 6.

# <span id="page-3-0"></span>**Configure Backup Servers**

If you plan to back up the Automation data only, you need to configure the Cisco DNA Center Core System server. If you plan to back up both the Automation and Assurance data, you need to configure the Cisco DNA Center Core System backup server and the NFS backup server.

This procedure shows you how to set up both servers.

#### **Before you begin**

Make sure the following requirements have been met:

- Only a user with SUPER-ADMIN-ROLE permissions can perform this procedure. For more information, see [About](b_cisco_dna_center_admin_guide_2_1_1_chapter5.pdf#nameddest=unique_40) User Roles.
- The server that you plan to use for data backups must meet the requirements described in [Backup](#page-1-0) Server [Requirements,](#page-1-0) on page 2.
- **Step 1** In the Cisco DNA Center GUI, click the **Menu** icon  $(\equiv)$  and choose **System** > **Backup** & **Restore** > **Configure**.
- **Step 2** To configure the Core System backup server, do the following:
	- a) Define the following settings:

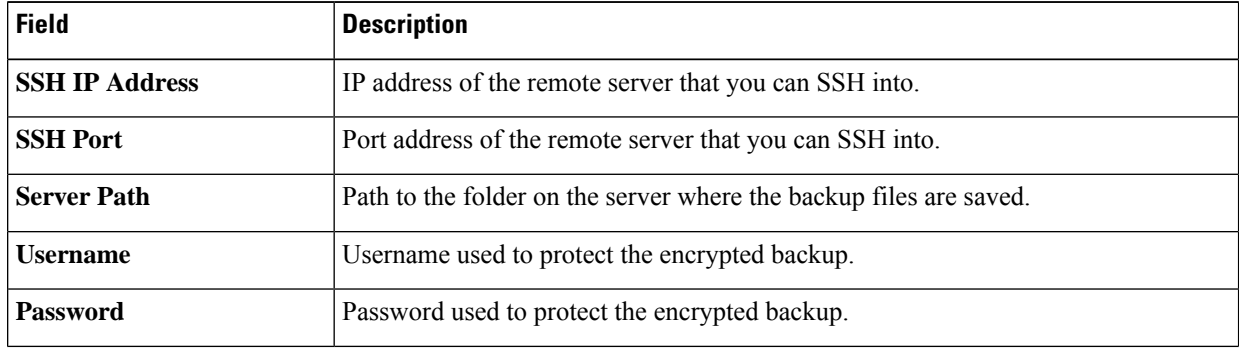

Ш

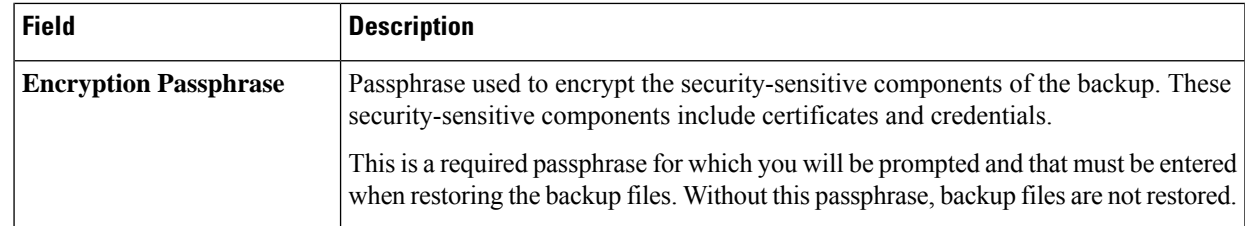

b) Click **Apply**.

**Step 3** To configure the NFS backup server, click the **NFS** tab and define the following settings:

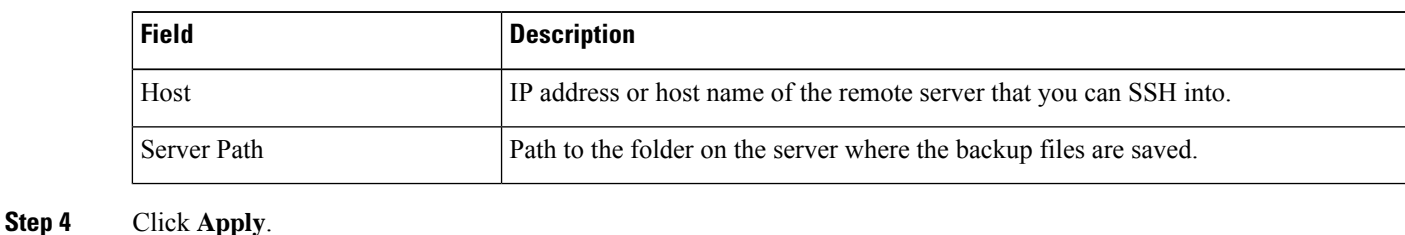

<span id="page-4-0"></span>**Back Up Data Now**

You can choose to back up one of the following data sets:

- Automation data only.
- Both Automation and Assurance data.

When you perform a backup, Cisco DNA Center copies and exports the data to the location on the remote server that you configured.

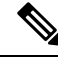

Data is backed up using SSH/Rsync. Cisco DNA Center does not support using FTP (port 21) when performing a backup. **Note**

## **Before you begin**

Make sure the following requirements have been met:

- Only a user with SUPER-ADMIN-ROLE permissions can perform this procedure. For more information, see [About](b_cisco_dna_center_admin_guide_2_1_1_chapter5.pdf#nameddest=unique_40) User Roles.
- Backup servers meet the requirements described in Backup Server [Requirements,](#page-1-0) on page 2.
- Backup servers have been configured in Cisco DNA Center. For information, see [Configure](#page-3-0) Backup [Servers,](#page-3-0) on page 4.

**Step 1** In the Cisco DNA Center GUI, click the **Menu** icon  $\equiv$  and choose **System** > **Backup** & **Restore** > **Backups**.

If you have not yet configured a backup server, Cisco DNA Center requires that you configure one before proceeding. Click **Configure your backups** and see [Configure](#page-3-0) Backup Servers, on page 4 for information. **Note**

### **Step 2** Click **Add**.

The **Create Backup** pane appears.

- **Step 3** In the **Backup Name** field, enter a unique name for the backup.
- **Step 4** Click **Create now** to perform the backup immediately.
- **Step 5** Define the scope of the backup:
	- Click **Cisco DNA Center (All data)** to back up the Automation and Assurance data.
	- Click **Cisco DNA Center (without Assurance data)** to back up only the Automation data.

### **Step 6** Click **Create**.

You can view the current backup status and the history of previous backups in the **Activity** tab. **Note**

You can create a new backup only when there is no backup job in progress.

You can view the successfully completed backup jobs in the **Backup** tab.

During the backup process, Cisco DNA Center creates the backup database and files. The backup files are saved to the specified location on the remote server. You are not limited to a single set of backup files, but can create multiple backup files that are identified with their unique names. You receive a **Backup done!** notification when the process is finished.

If the backup process fails, there is no impact to the appliance or its database. Cisco DNA Center displays an error message stating the cause of the backup failure. The most common reason for a failed backup is insufficient disk space. If your backup process fails, make sure that there is sufficient disk space on the remote server and attempt another backup. **Note**

## <span id="page-5-0"></span>**Schedule Data Backups**

You can schedule recurring backups and define the day of the week and the time of day when they will occur.

#### **Before you begin**

Make sure the following requirements have been met:

- Only a user with SUPER-ADMIN-ROLE permissions can perform this procedure. For more information, see [About](b_cisco_dna_center_admin_guide_2_1_1_chapter5.pdf#nameddest=unique_40) User Roles.
- Backup servers meet the requirements described in Backup Server [Requirements,](#page-1-0) on page 2.
- Backup servers have been configured in Cisco DNA Center. For information, see [Configure](#page-3-0) Backup [Servers,](#page-3-0) on page 4.

**Step 1** In the Cisco DNA Center GUI, click the **Menu** icon  $\equiv$  and choose **System** > **Backup** & **Restore** > **Schedule**. The **Schedule** window appears.

**Step 2** Click **Add**.

The **Create Backup** pane appears.

- **Step 3** In the **Backup Name** field, enter a unique name for the backup.
- **Step 4** Click **Schedule weekly**.
- **Step 5** Choose the days and time for scheduling the backup.
- **Step 6** Define the scope of the backup:
	- Click **Cisco DNA Center (All data)** to back up the Automation and Assurance data.
	- Click **Cisco DNA Center (without Assurance data)** to back up the Automation data only.

#### **Step 7** Click **Schedule**.

You can view the scheduled backup jobs in the **Schedule** tab. After the backup starts, you can view backup status in the **Activity** tab. **Note**

You can create a new backup only when there is no backup job in progress.

You can view the successfully completed backup jobs in the **Backup** tab.

During the backup process, Cisco DNA Center creates the backup database and files. The backup files are saved to the specified location on the remote server. You are not limited to a single set of backup files, but can create multiple backup files that are identified with their unique names. You receive a **Backup done!** notification when the process is finished.

If the backup process fails, there is no impact to the appliance or its database. Cisco DNA Center displays an error message stating the cause of the backup failure. The most common reason for a failed backup isinsufficient disk space. If your backup process fails, make sure that there is sufficient disk space on the remote server and attempt another backup. **Note**

# <span id="page-6-0"></span>**Restore Data from Backups**

When you restore data from a backup file, Cisco DNA Center removes and replaces the existing database and files with the backup database and files. The data that is restored depends on what is on the backup:

- Automation data backup: Cisco DNA Center restores the full Automation data.
- Automation and Assurance data backup: Cisco DNA Center restores the full Automation data and the Assurance data as far back as the date that you choose.

 $\triangle$ 

**Caution**

The Cisco DNA Center restore process only restores the database and files. The restore process does not restore your network state and any changes made since the last backup, including any new or updated network policies, passwords, certificates, or trustpool bundles.

**Note**

You cannot do a backup from one version of Cisco DNA Center and restore it to another version of Cisco DNA Center. You can only restore a backup to an appliance that is running the same Cisco DNA Center software version, applications, and application versions as the appliance and applications from which the backup was taken. To view the current apps and versions, choose **System** > **Software Updates**.

### **Before you begin**

Make sure the following requirements have been met:

- Only a user with SUPER-ADMIN-ROLE permissions can perform this procedure. For more information, see [About](b_cisco_dna_center_admin_guide_2_1_1_chapter5.pdf#nameddest=unique_40) User Roles.
- You have backups from which to restore data.

When you restore data, Cisco DNA Center enters maintenance mode and is unavailable until the restore process is done. Make sure you restore data at a time when Cisco DNA Center can be unavailable.

If you restore from a backup (on either the Cisco ISE or Cisco DNA Centerside), Group-Based Access Control policy data does not synchronize automatically. You must run the policy migration operation manually to ensure that Cisco ISE and Cisco DNA Center are synchronized.

**Step 1** In the Cisco DNA Center GUI, click the **Menu** icon  $(\equiv)$  and choose **System** > **Backup**  $\&$  **Restore**.

The **Backup & Restore** window displays the following tabs: **Backups**, **Schedule**, and **Activity**.

If you already successfully created a backup on a remote server, it appears in the **Backups** tab.

- **Step 2** In the **Backup Name** column, locate the backup that you want to restore.
- **Step 3** In the **Actions** column, choose **Restore**.

The Cisco DNA Center restore process restores the database and files. The restore process does not restore your network state and any changes made since the last backup, including any new network policies that have been created, any new or updated passwords, or any new or updated certificates and trustpool bundles.

During a restore, the backup files remove and replace the current database.

During the restore process, Cisco DNA Center goesinto maintenance mode. Wait until Cisco DNA Center exits maintenance mode before proceeding.

**Step 4** Click the **Backups** tab to view the results of a successful restore.